# [320] Version Control (git)

Tyler Caraza-Harter

# Review

#### A running program is called a

#### fruits is a large list. Which will be slower?

- 1. fruits.insert(0, "pineapple")  $#$  adds to beginning of list
- 2. fruits.pop(-1)  $\#$  removes from end of list

#### What is an example of resource that an operating system might allocate to a process?

- 1. hardware (especially CPU's instruction set)
- 2. operating system

# Review

#### A running program is called a process

#### fruits is a large list. Which will be slower?

- 1. fruits.insert(0, "pineapple")  $#$  adds to beginning of list
- 2. fruits.pop(-1)  $\#$  removes from end of list

#### What is an example of resource that an operating system might allocate to a process?

- 1. hardware (especially CPU's instruction set)
- 2. operating system

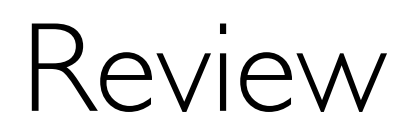

#### A running program is called a process

fruits is a large list. Which will be slower?

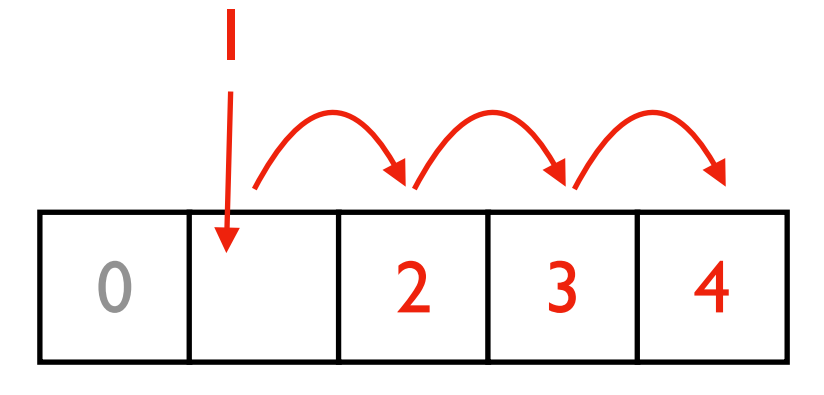

1. fruits.insert(0, "pineapple")  $\#$  adds to beginning of list

2. fruits.pop(-1)  $\#$  removes from end of list

#### What is an example of resource that an operating system might allocate to a process?

- 1. hardware (especially CPU's instruction set)
- 2. operating system

# Review

#### A running program is called a process

fruits is a large list. Which will be slower?

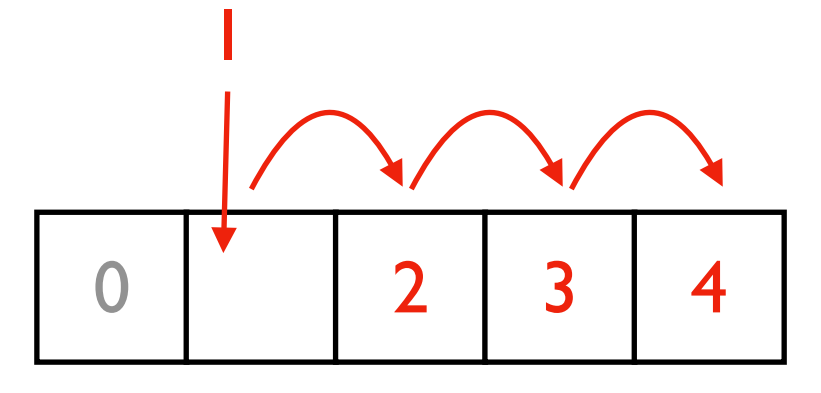

1. fruits.insert(0, "pineapple")  $\#$  adds to beginning of list

2. fruits.pop(-1)  $\#$  removes from end of list

#### What is an example of resource that an operating system might allocate to a process? time on CPU, space in memory, space in files, network bandwidth

- 1. hardware (especially CPU's instruction set)
- 2. operating system

# Review

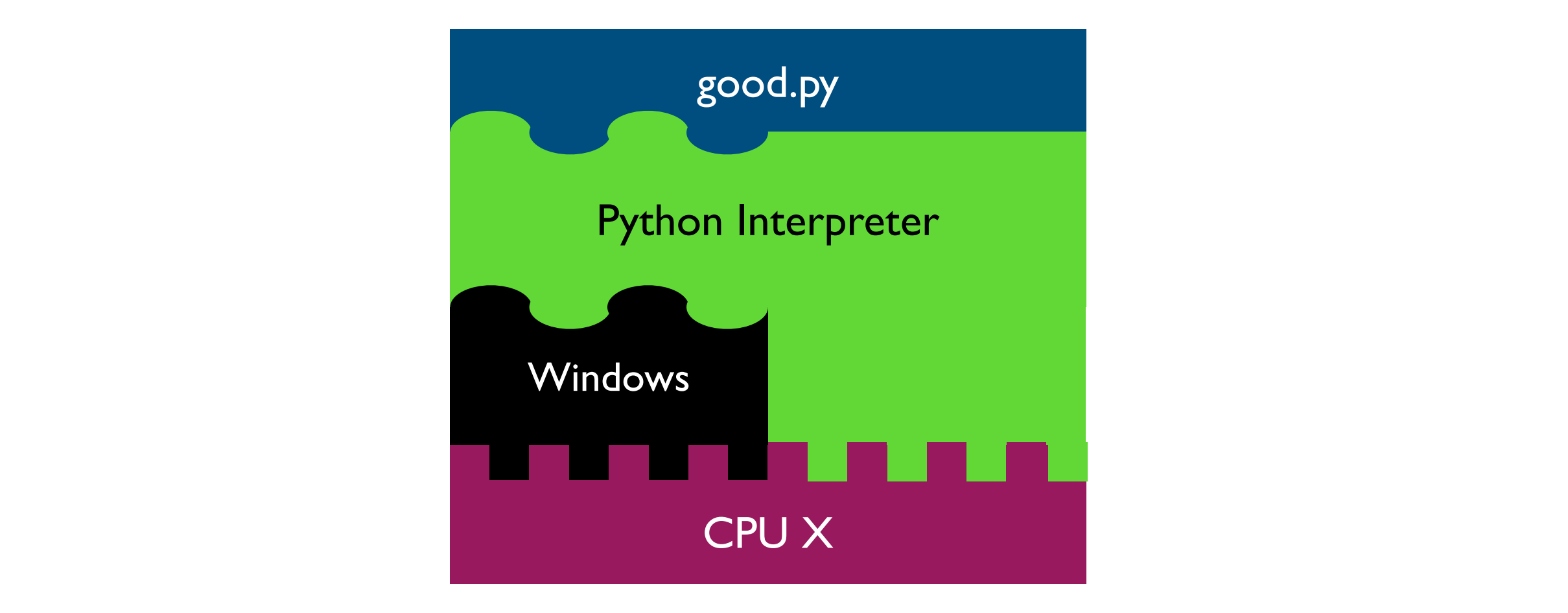

- 1. hardware (especially CPU's instruction set)
- 2. operating system

# **Reproducibility**

Big question: *will my program run on someone else's computer?* 

Things to match:

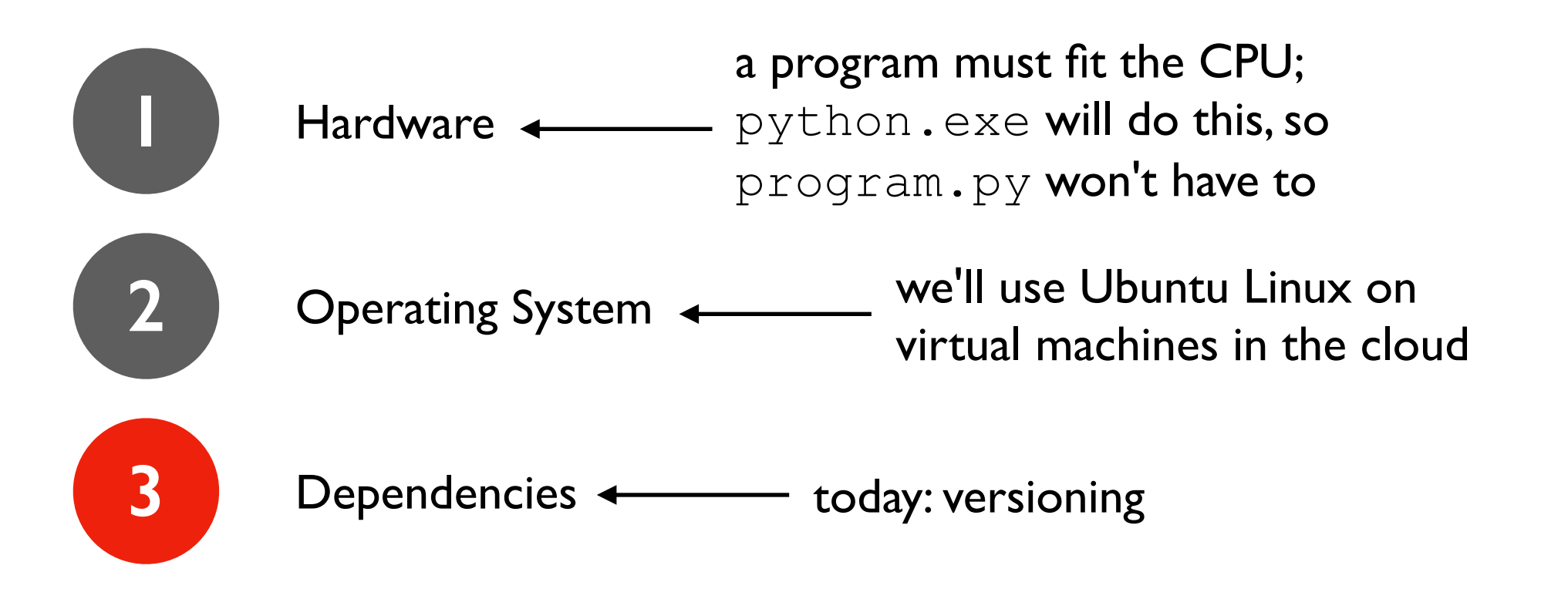

# Dependency Versions

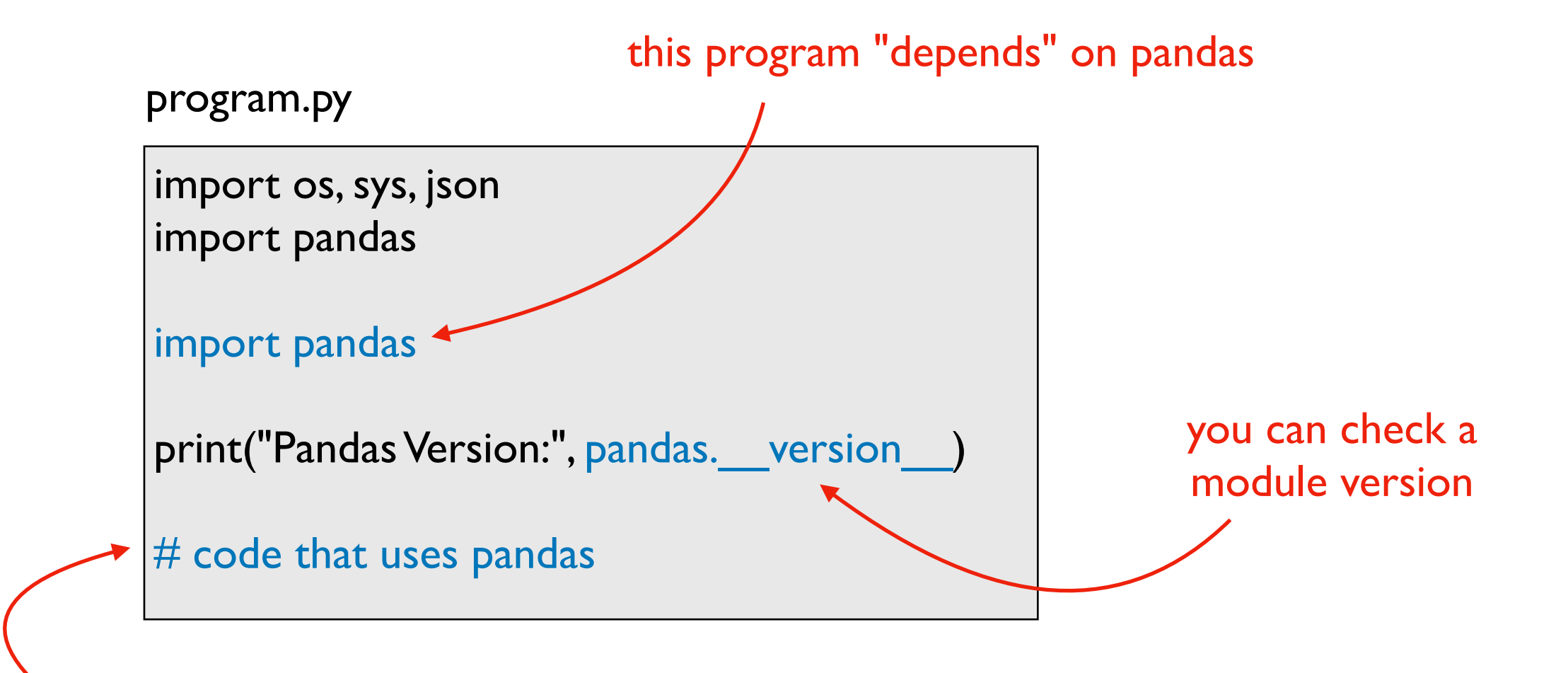

behavior depends on which release was installed

pip install pandas pip install pandas==0.25.1 pip install pandas==0.24.0 **or or**

**or...**

# Versioning: motivation and basic concepts

# Many tools auto-track history (e.g., Google Docs)

February 28, 11:53 AM

now.

started. I can relate.

motivated.

 $100\%$   $\star$ 

what

ē

changed

**Restore this version** 

o'clock and oh well I'll seize the day tomorrow.

but I rarely find myself in the mindset where I \*want\* to get started on somet take a lot of time or effort. This leads to me falling back into the dopamine rid environment called "internet," where algorithmically designed distractions de

You've been there. We've all been there. There's a Thing you should be doin reason just can't get started on. Maybe the Thing is setting up a website. Ma

Whatever the Thing is, you just can't get started. And it wouldn't happen if we

the tThing. In other words, how to motivate yourself to start a task when you

## Use Your Calendar to Force You to Get Started Plan Your Day Around Do

This does two things. First: it forces me to see my time as a resource I have

accountability can keep me motivated. The calendar helps you make the mo

have available each day. From author Marc Levy, [If Only It Were

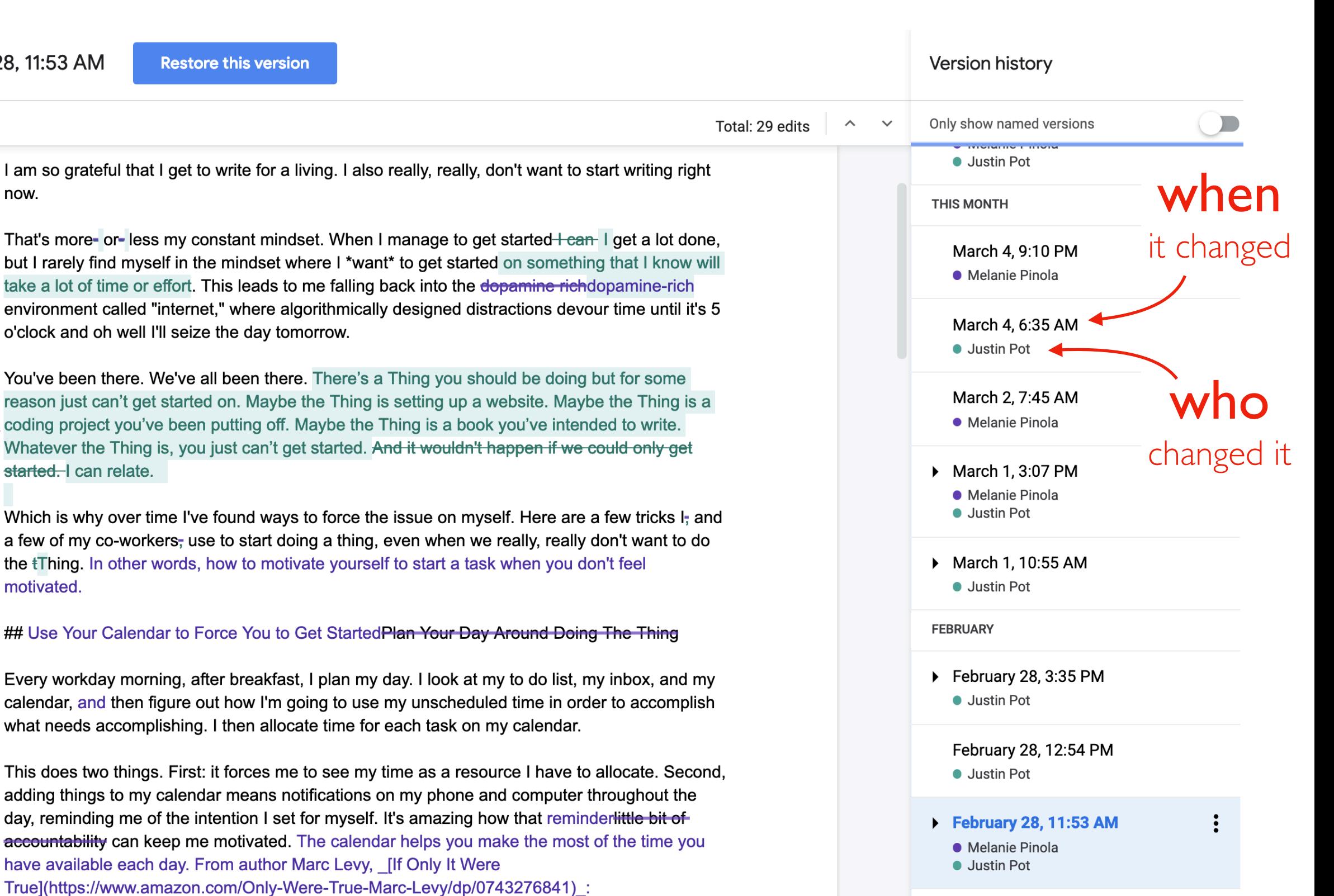

# Version Control Systems (VCS)

### Useful for many kinds of projects

- code, papers, websites, etc
- manages all files for same project (maybe thousands) in a repository

### Explicit snapshots/checkpoints, called *commits*

users **manually** run commands to preserve good versions

### Explicit commit messages

• who, what, when, why

#### Work can *branch* out and be *merged* back

- people can work offline
- can get feedback before merging
- humans need to resolve *conflicts* when versions being merged are too different

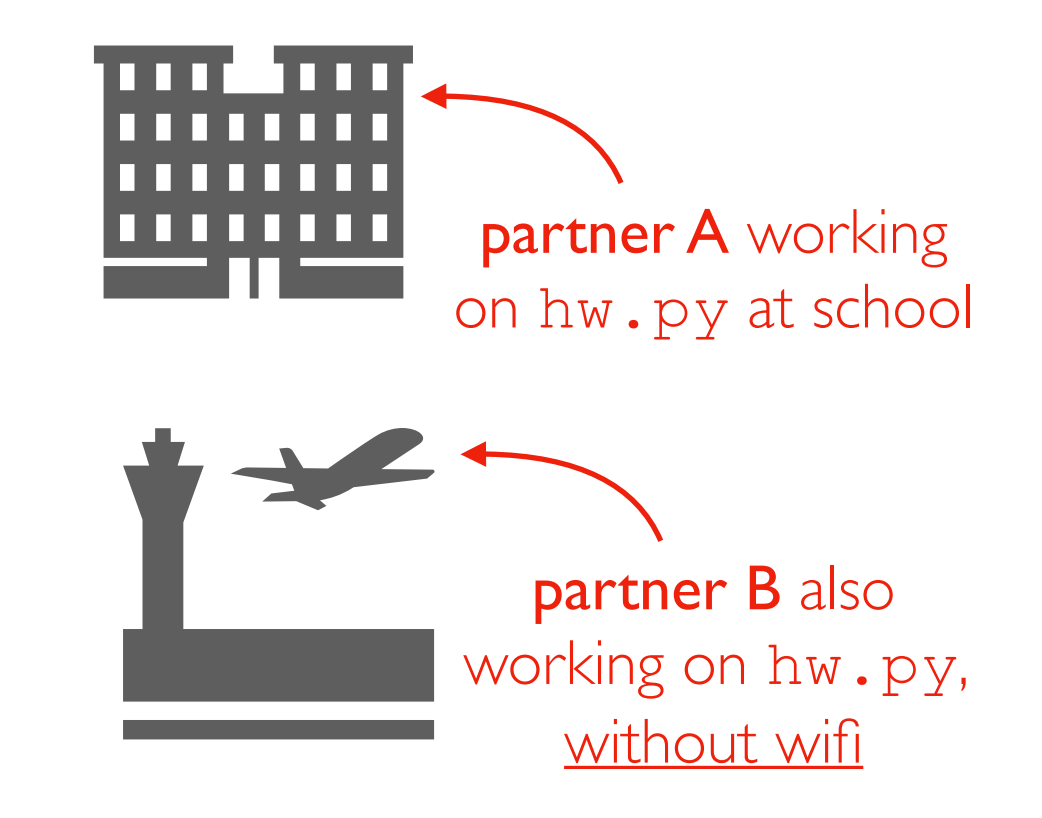

what happens when the plane lands?

# Example

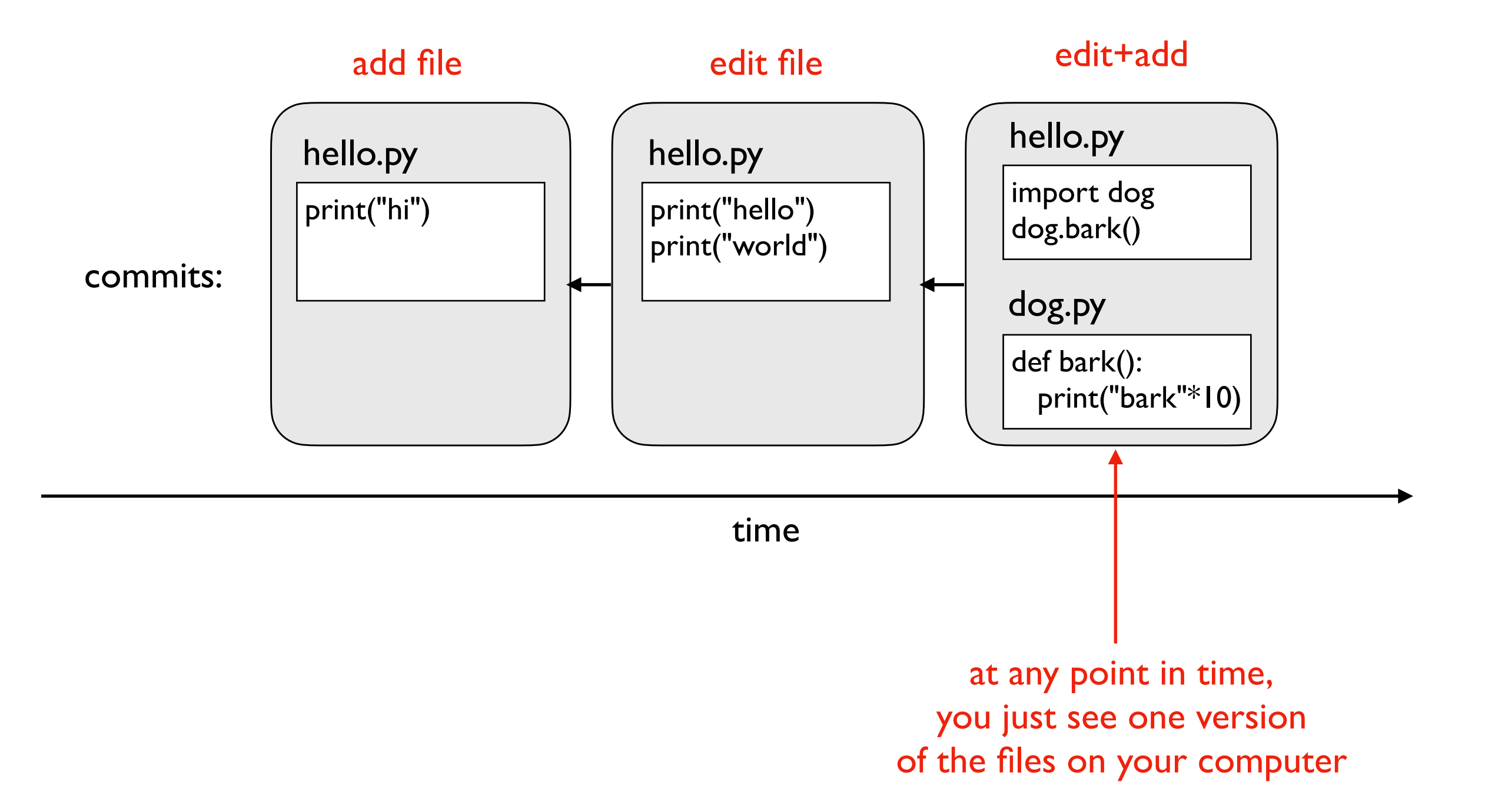

# Use case 1: troubleshooting discovered bug

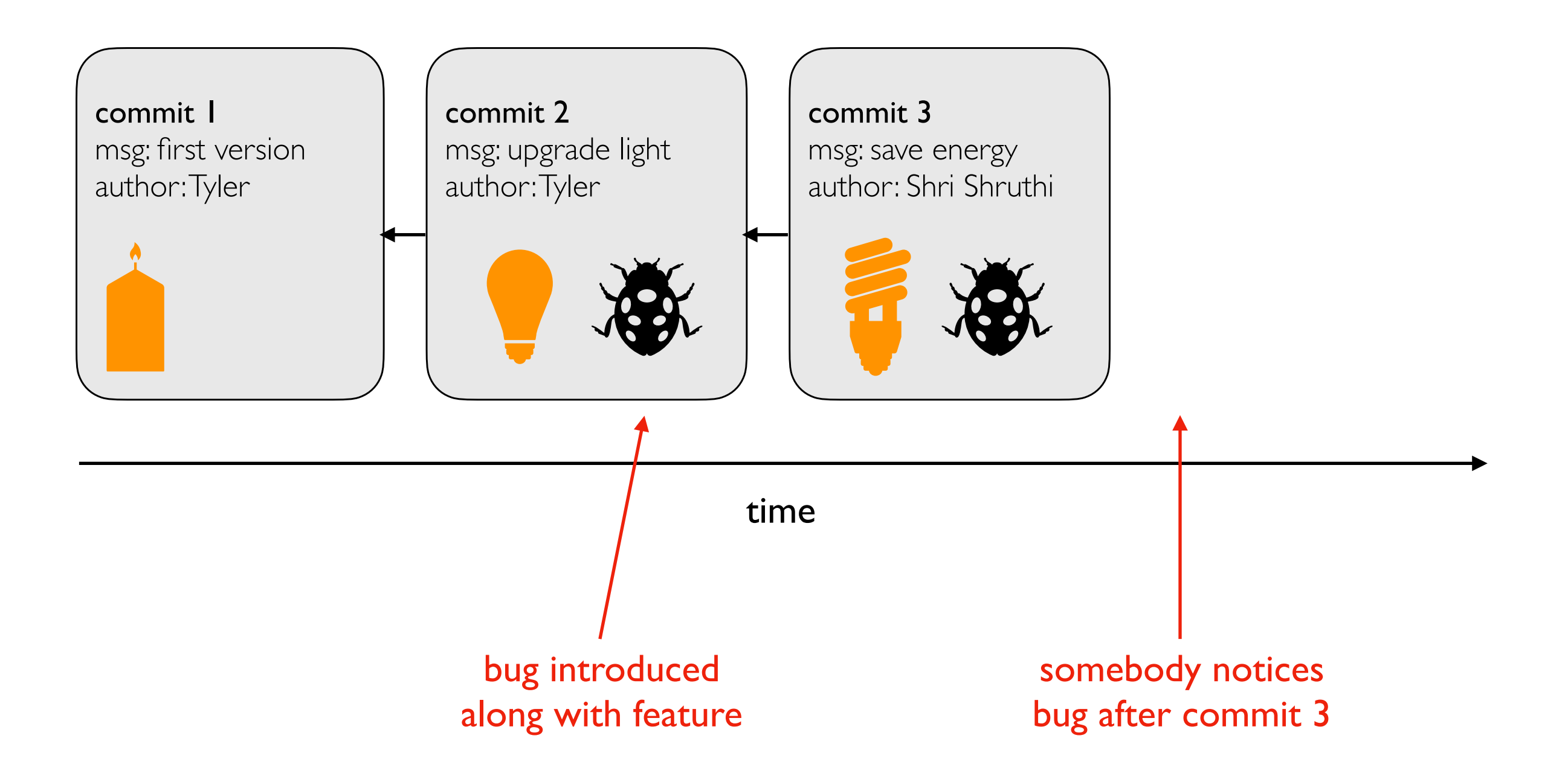

who will get blamed?

# Use case 1: troubleshooting discovered bug

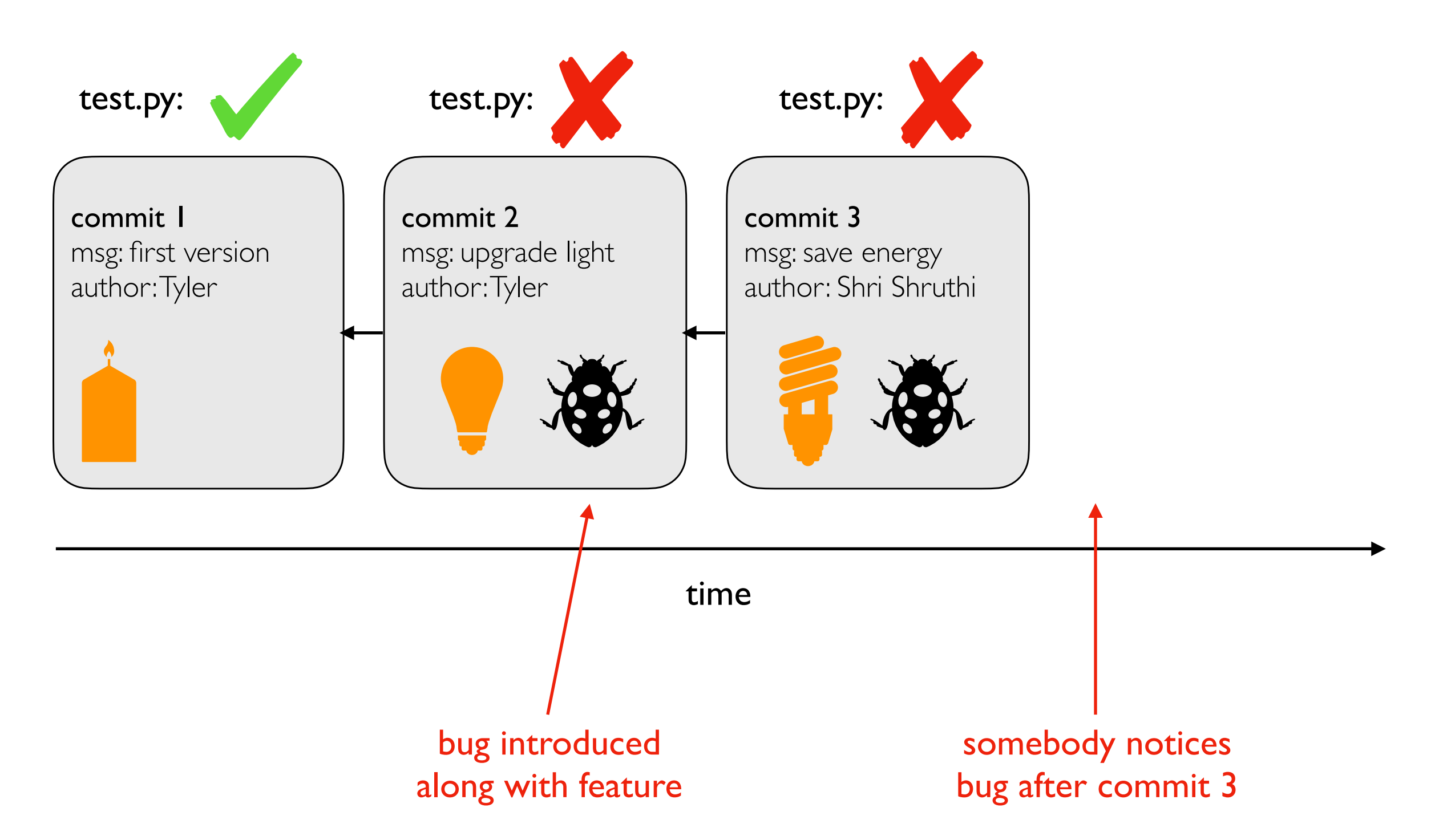

# Use case 1: troubleshooting discovered bug

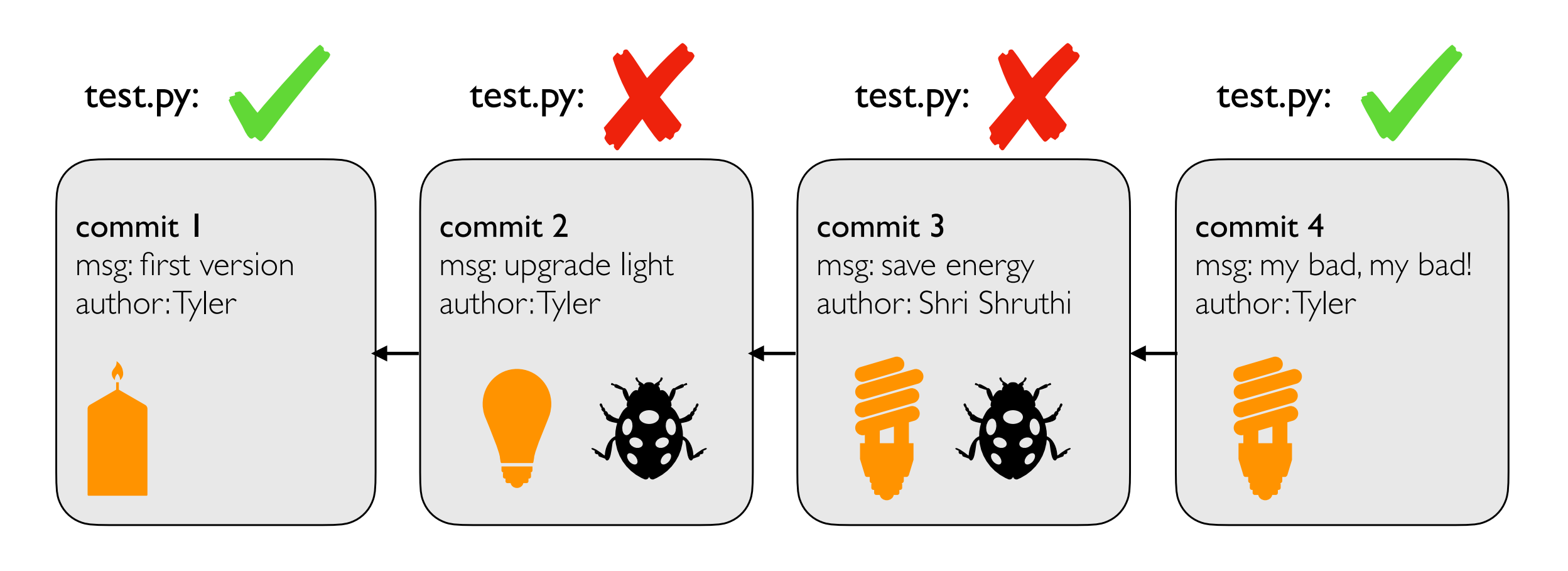

time

# Use case 2: versioned releases

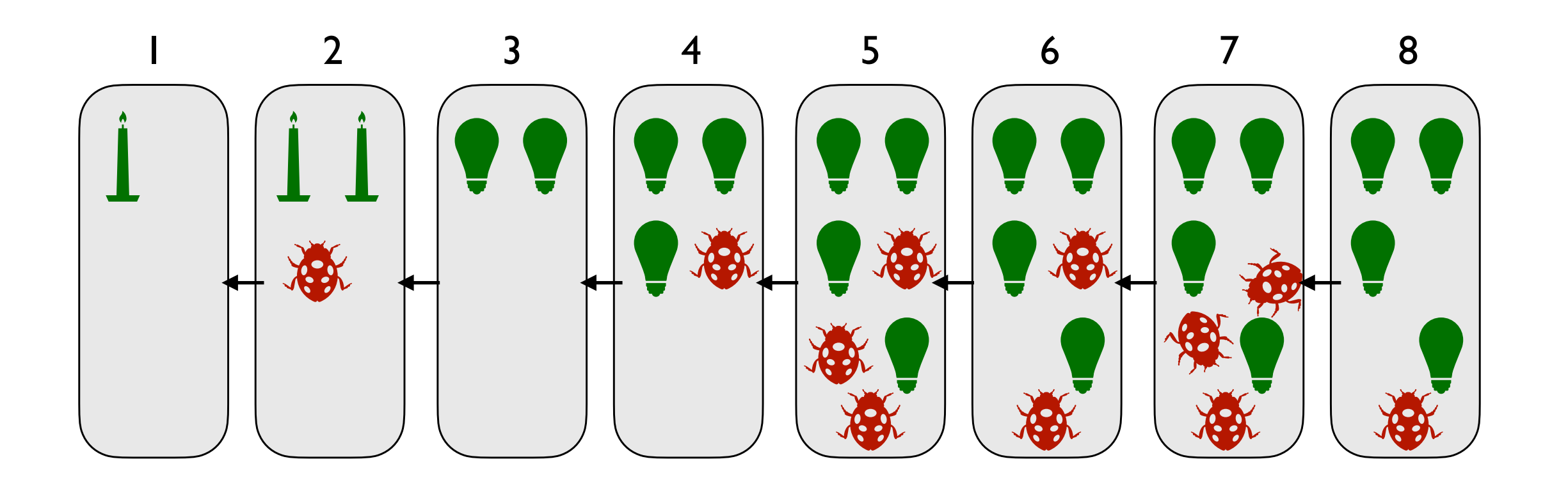

time

#### which version would you use?

# Use case 2: versioned releases

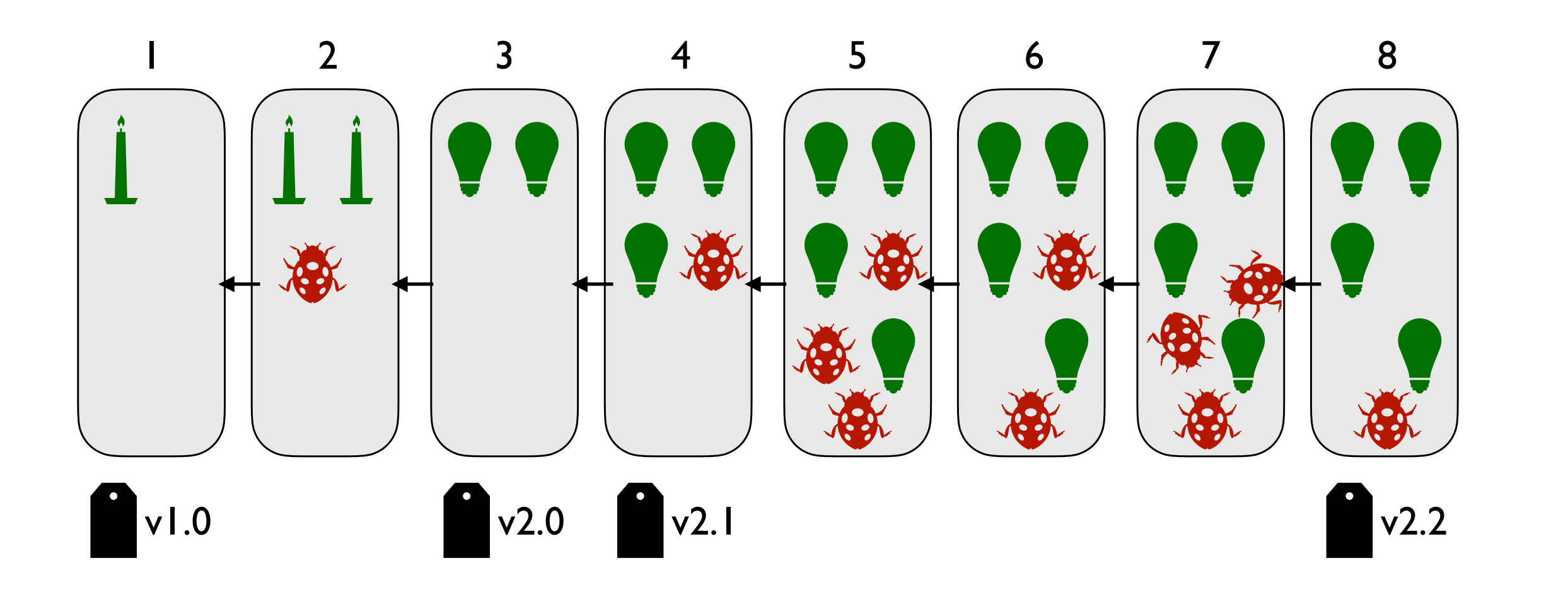

#### time

#### tag "good" commits to create releases

<https://pypi.org/project/pandas/#history>

<https://github.com/pandas-dev/pandas/releases>

# Use case 2: versioned releases

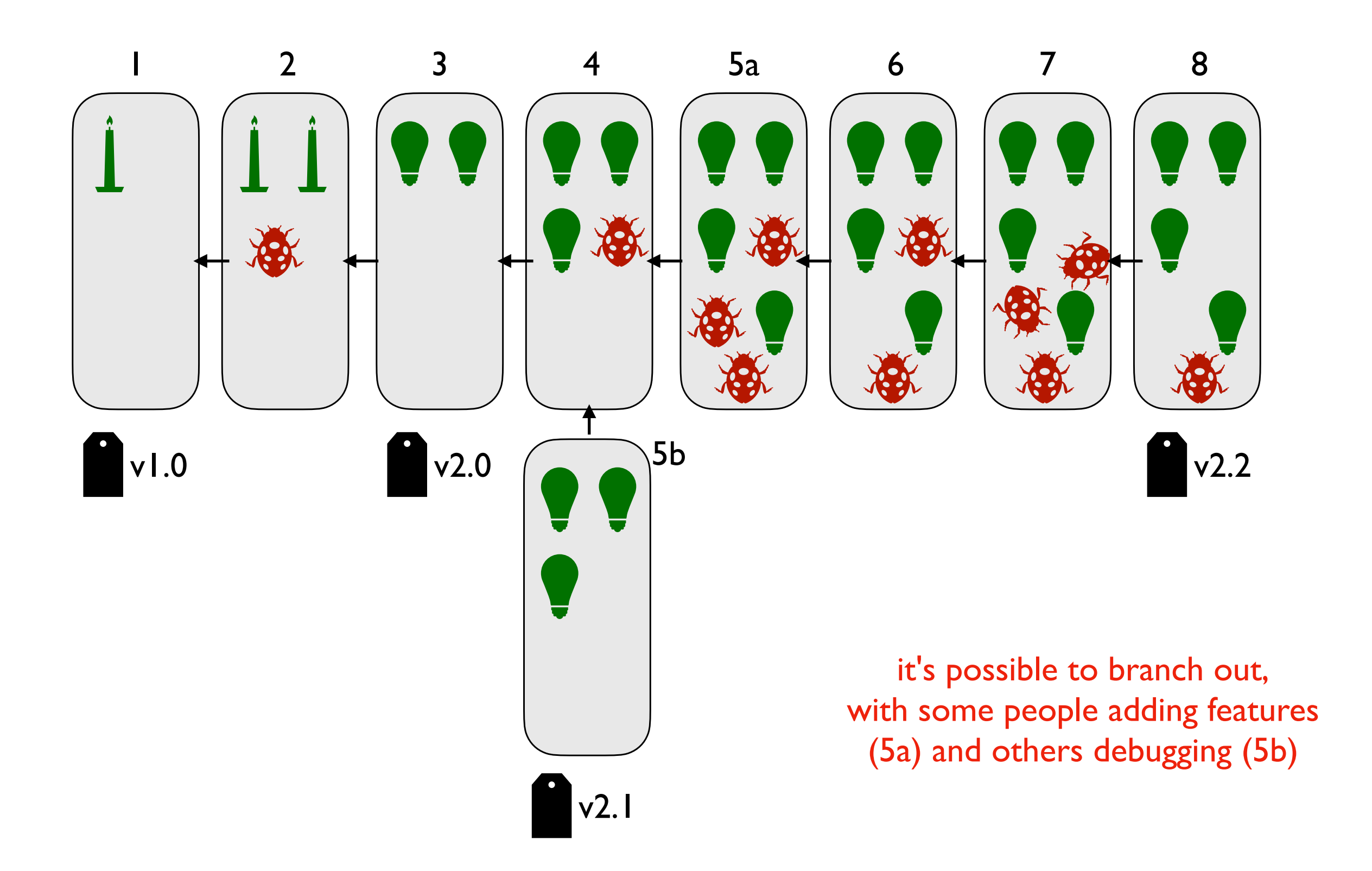

# Use case 3: feedback

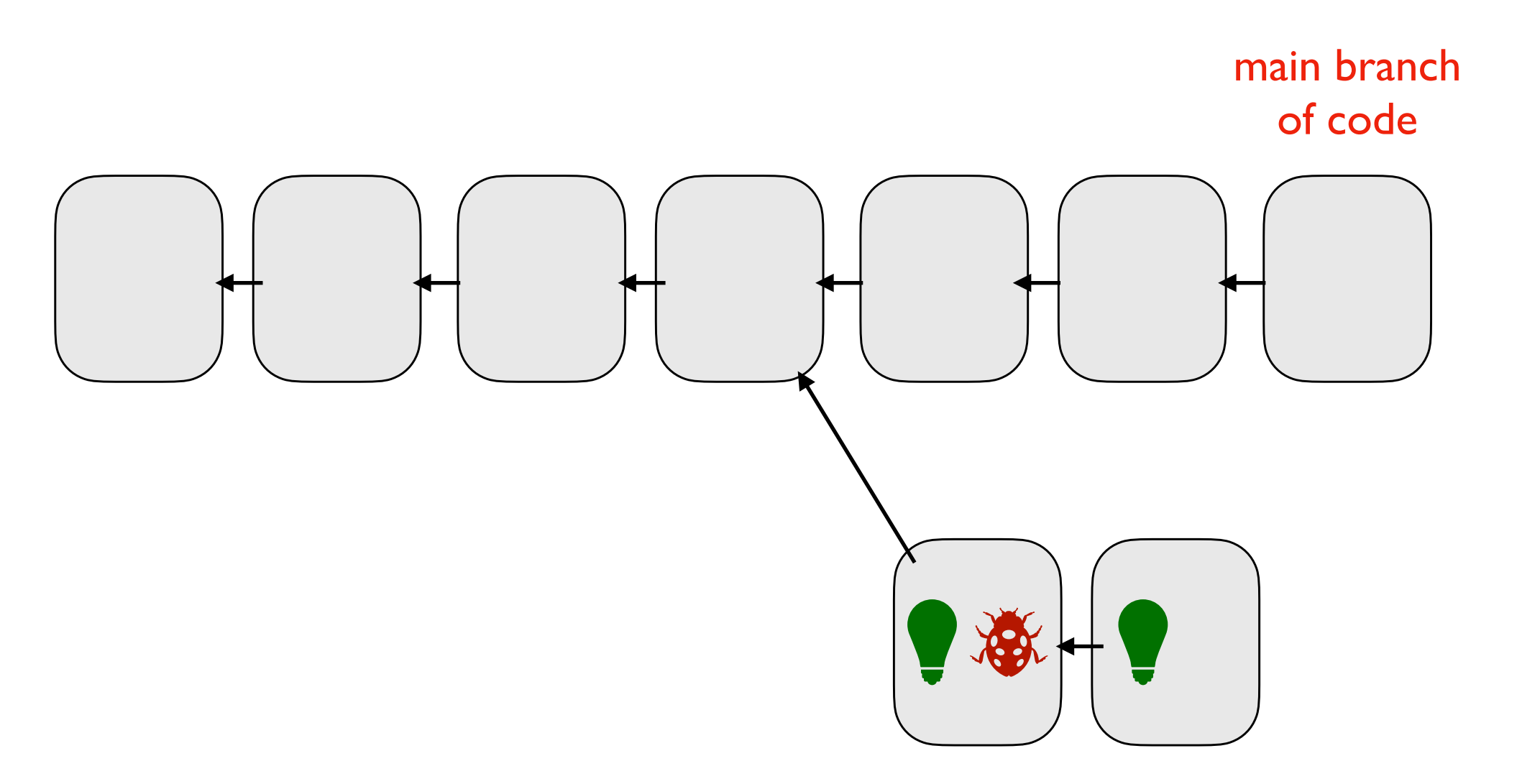

intern's personal branch with experimental feature

# Use case 3: feedback

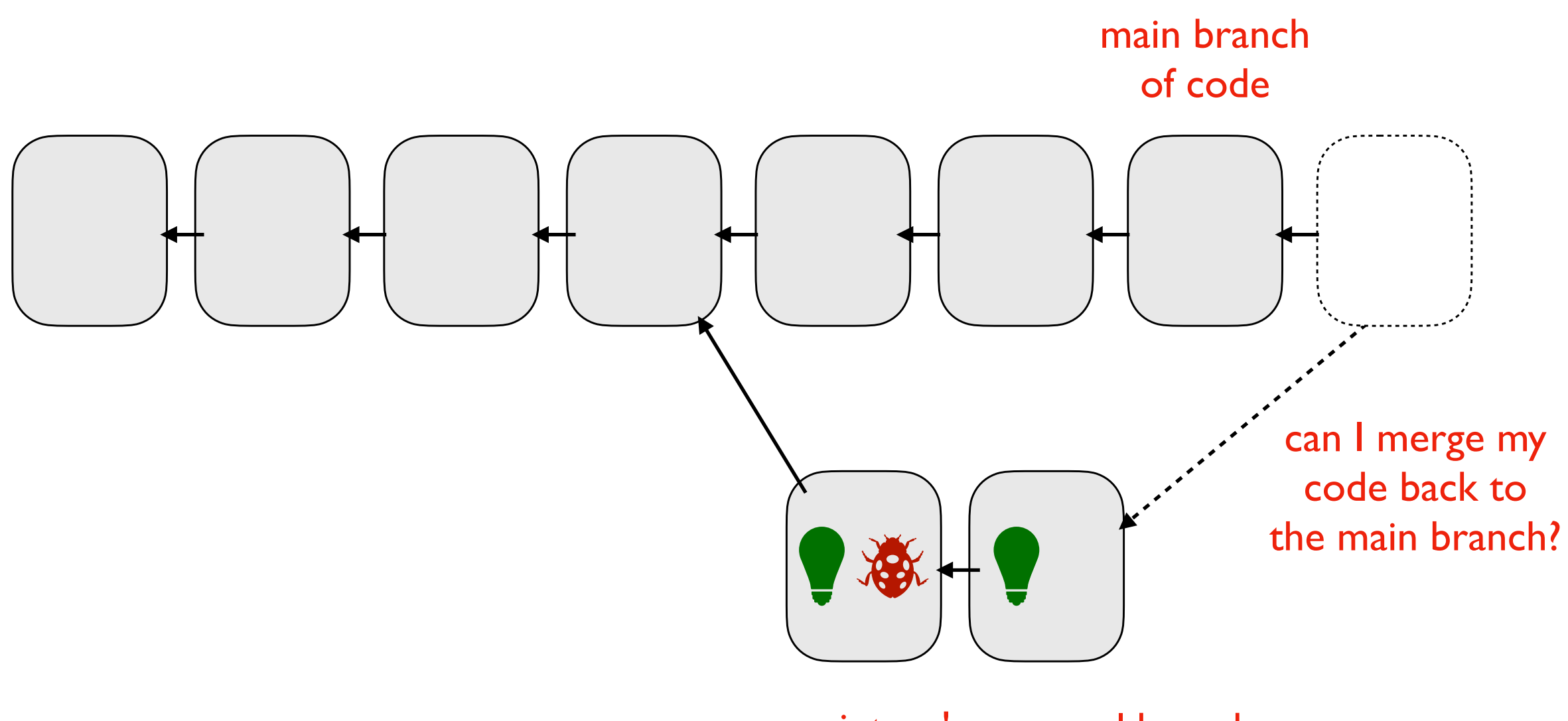

intern's personal branch with experimental feature git

# Version Control System Tools

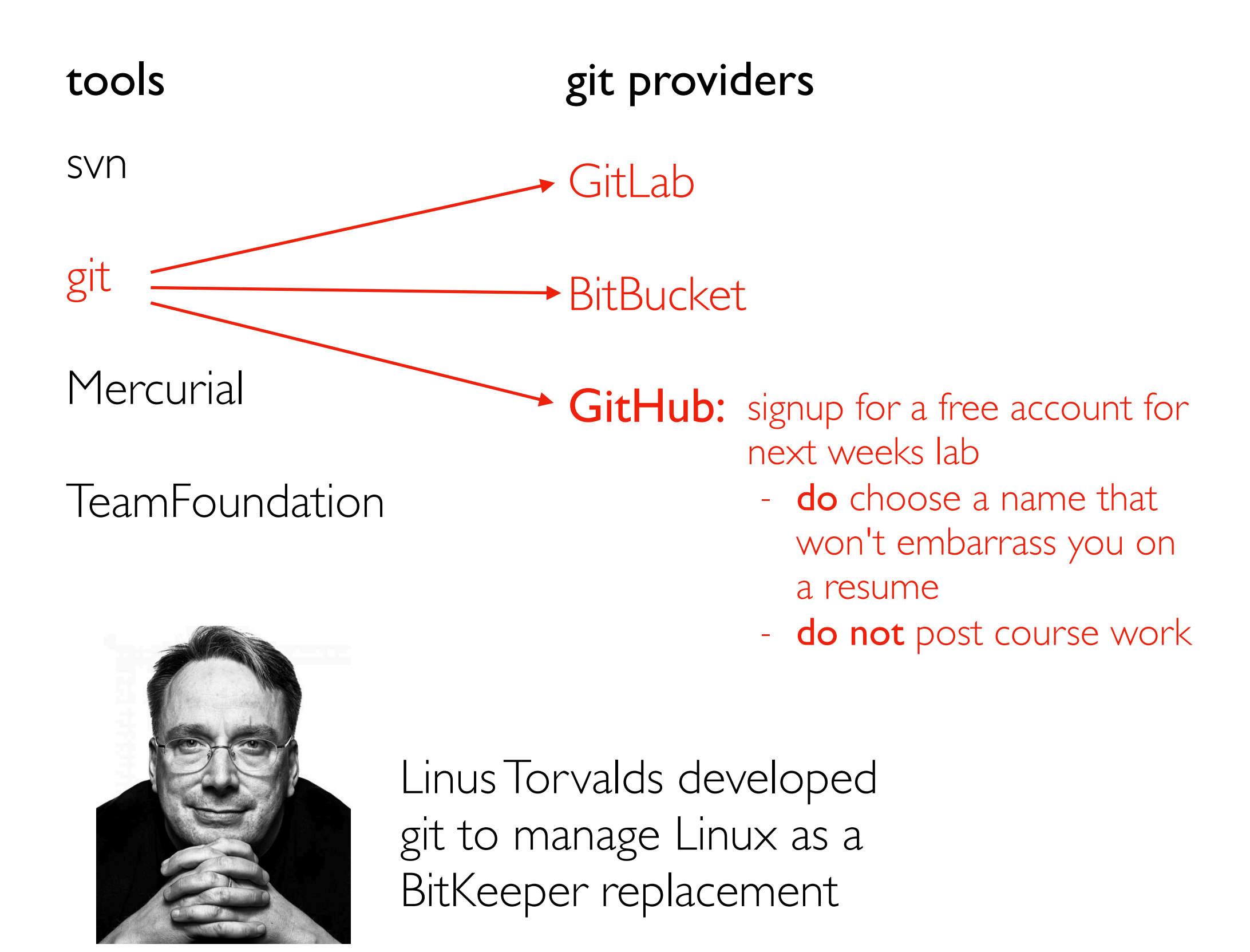

# Viewing Commits

Download PI repo ([https://github.com/tylerharter/cs320-p1\)](https://github.com/tylerharter/cs320-p1): git clone <https://github.com/tylerharter/cs320-p1.git> cd cs320-p1

View Commits (newest on top)

git log

git checkout ?????

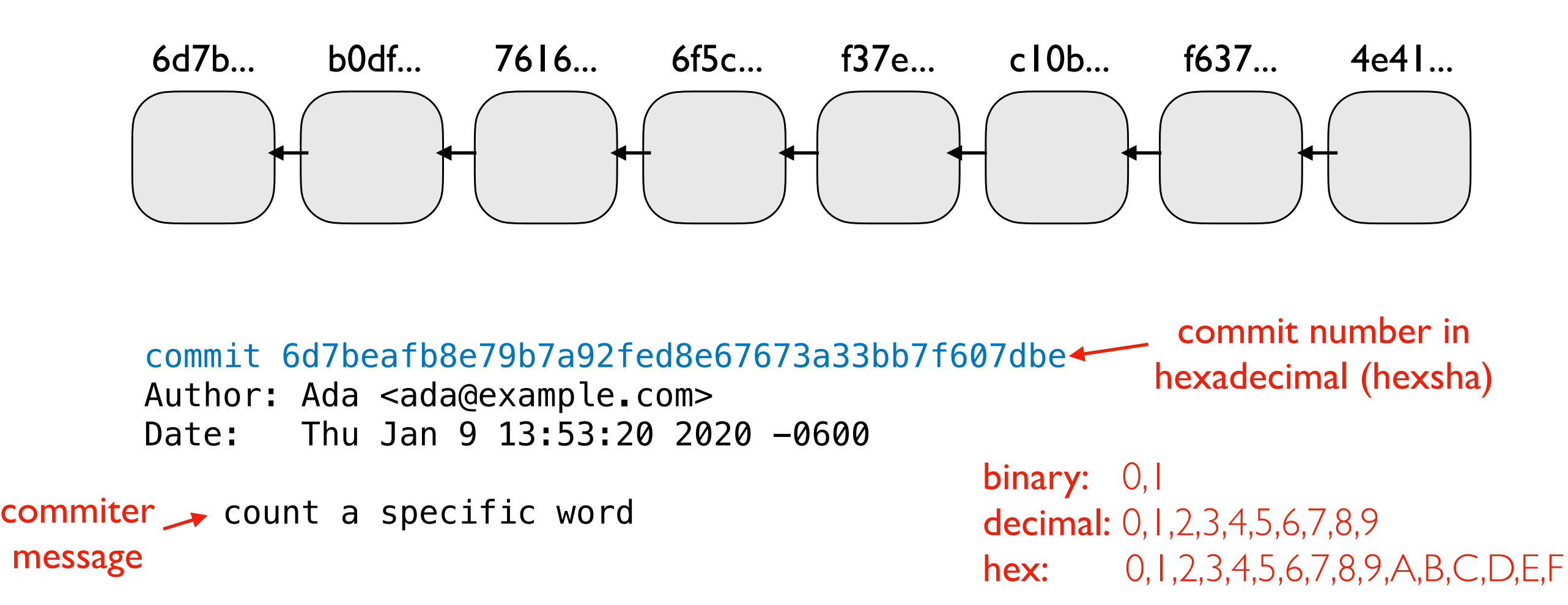

# Creating Commits

#### Configure your name/email

git config --global user.name "Tyler" git config --global user.name ["tharter@wisc.edu"](mailto:tharter@wisc.edu)

#### View status of files

git status

#### Move file to staging

git add file.txt

#### Create a commit (take a snapshot of staged changes)

git commit -m "I made a change!"

# HEAD, Branches, and Tags

Remembering commit numbers is a pain! Various kinds of labels can serve as easy-to-remember aliases

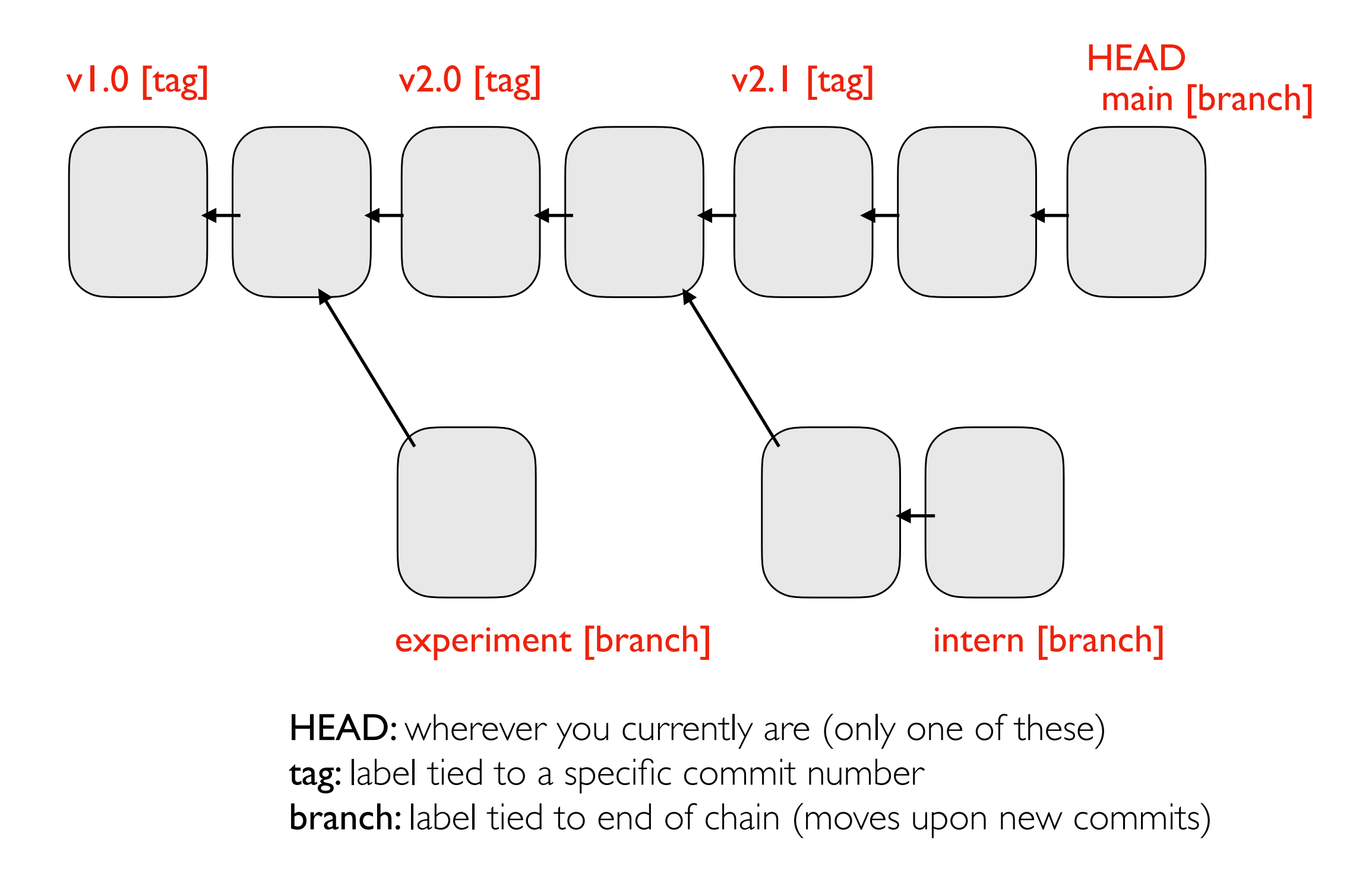

# HEAD, Branches, and Tags

#### What branch are we on?

git branch

#### Create new branch

git branch branchname

#### Switch branch

git checkout branchname